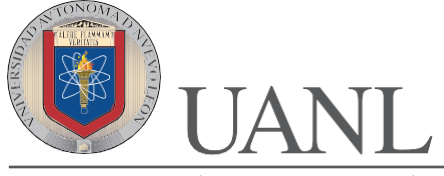

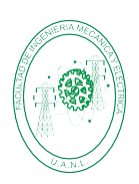

**FACULTAD DE INGENIERÍA MECÁNICA Y ELÉCTRICA**

Diseñar, efectuar la simulación y construir un prototipo de un Sistema Digital Combinacional que funcione como decodificador de **BCD** a **7 Segmentos** por medio de un Dispositivo Lógico Programable usando en el lenguaje ABEL\_HDL, el comando **Truth\_Table**. **Definiciones:**

*Decodificador*: Proceso que permite pasar de un lenguaje codificado (código)a otro legible directamente (Línea).

*BCD* Código decimal expresado en binario, cada dígito del decimal se representa por cuatro bits ejemplo el numero **9 6 7 3**(10) = **1001 0110 0111 0011** (BCD).

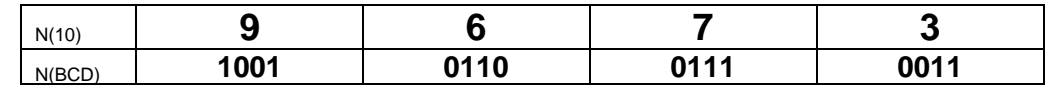

*7 Segmentos* se refiere a un DISPLAY (dispositivo para mostrar resultados) compuesto por LED's (Diodos emisores de luz) distribuidos de tal suerte que se puedan mostrar los dígitos del 0 al 9.

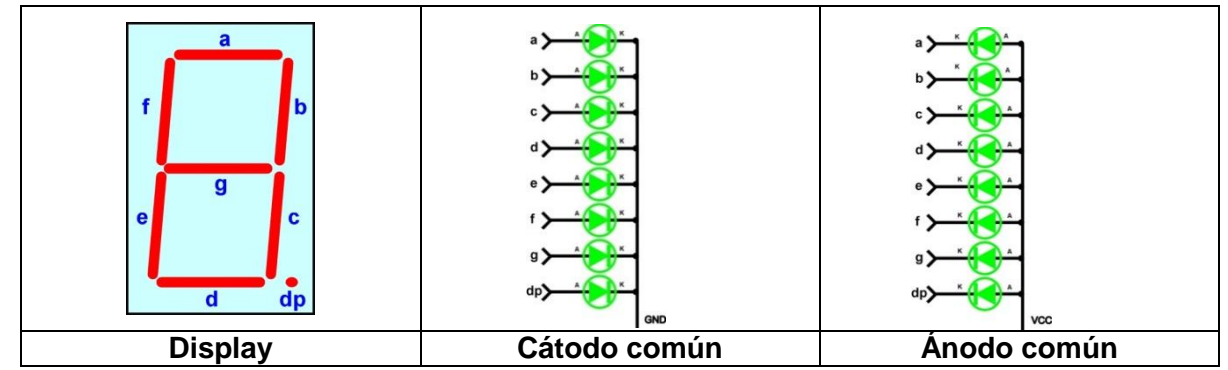

## **Procedimiento:**

a) Elabore una tabla de verdad en donde se deberá de incluir una entrada adicional al código BCD, llamada **LT** (Lamp Test, prueba de lámpara) que deberá ser accionada por medio de un Push Botón, de modo que al oprimirlo (LT=1) todos los segmentos deberán de encender incluyendo el punto decimal.

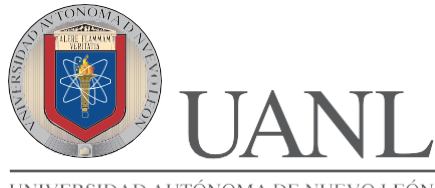

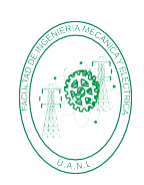

**FACULTAD DE INGENIERÍA MECÁNICA Y ELÉCTRICA**

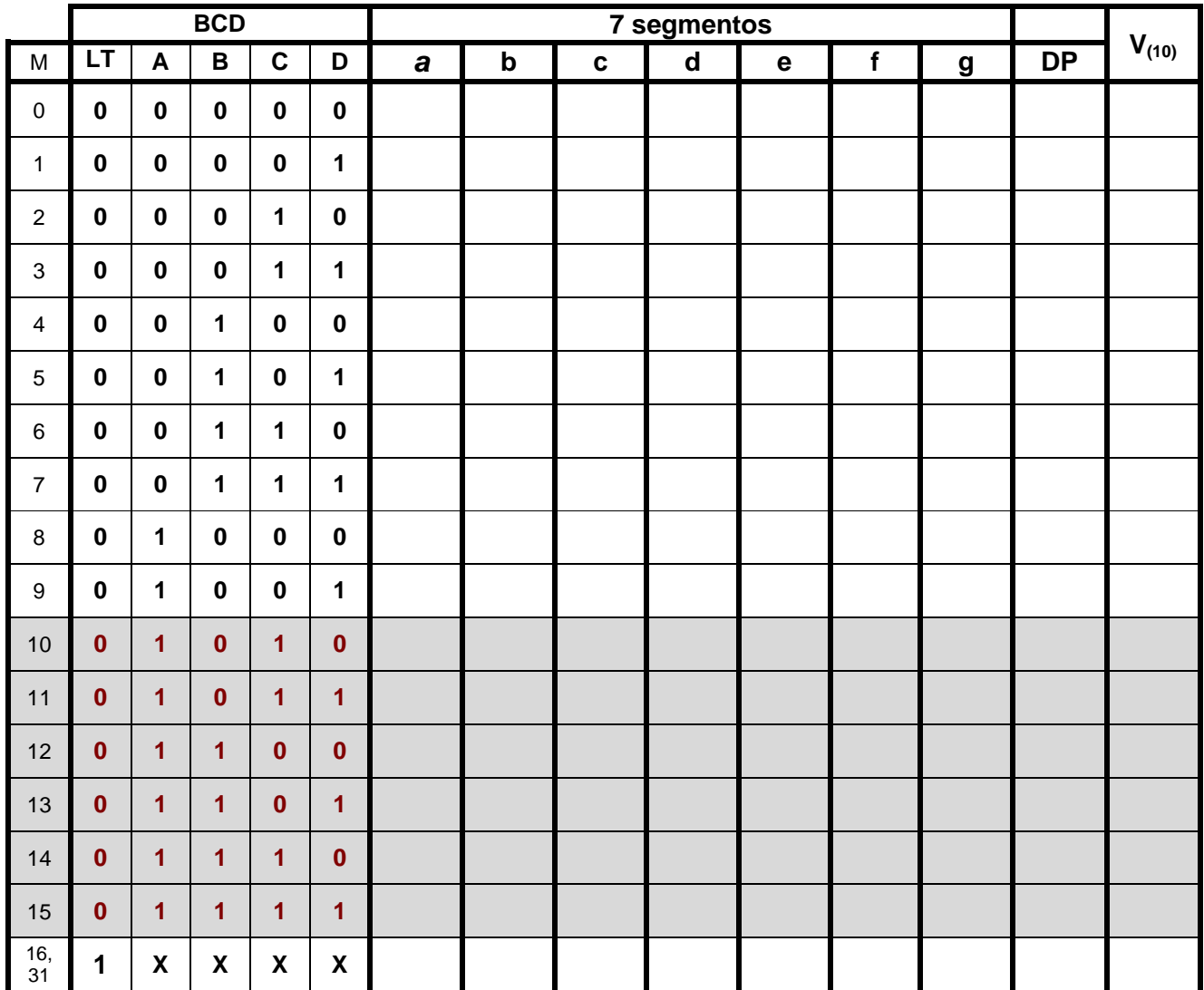

b) Para las combinaciones del 10 al 15 se consideran modo texto y hay que proponer una palabra de exactamente seis letras (una letra por cada combinación) y además deberá de encender también el punto decimal (DP).

*Dicha palabra se deberá de verificar que aún no está registrada en el siguiente enlace:*

Link de verificar las palabras ya registradas: <https://bit.ly/3DcHY5V>

*Y de ser así. registra tu propuesta en el siguiente enlace:* Link para registrar palabra:<https://bit.ly/3urGgcL> para asegurar que sea diferente a las propuestas de los demás compañeros.

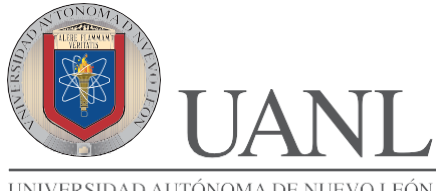

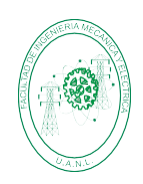

**FACULTAD DE INGENIERÍA MECÁNICA Y ELÉCTRICA**

c) Identifique las terminales del Display seleccionado.

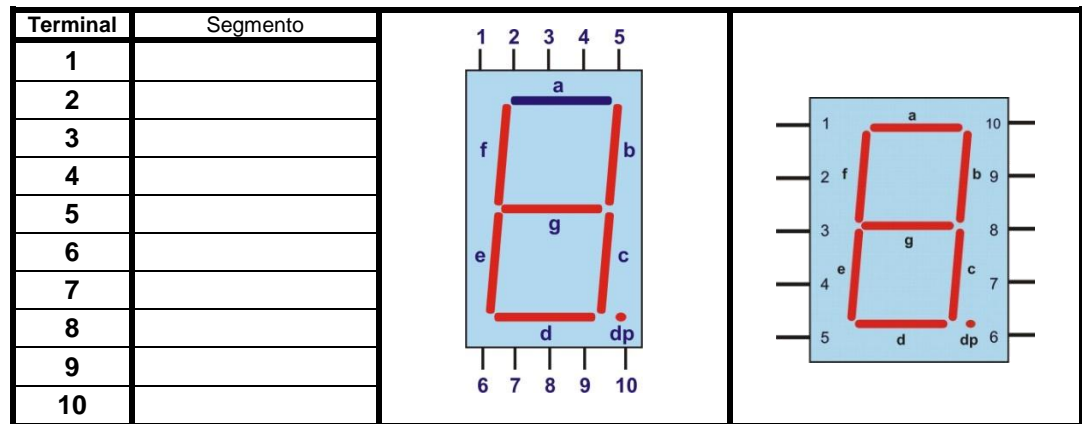

d) Por medio del programa Isp Starter, usando el lenguaje Abel-HDL y el comando Truth\_Table elaborar el archivo correspondiente al diseño del decodificador solicitado y considerando para su implementación la asignación de las terminales de entrada y salida más conveniente de modo que no existan cruces del cableado, por lo que hay que considerar la disposición de terminales del Display seleccionado como se muestra en la figura 1.

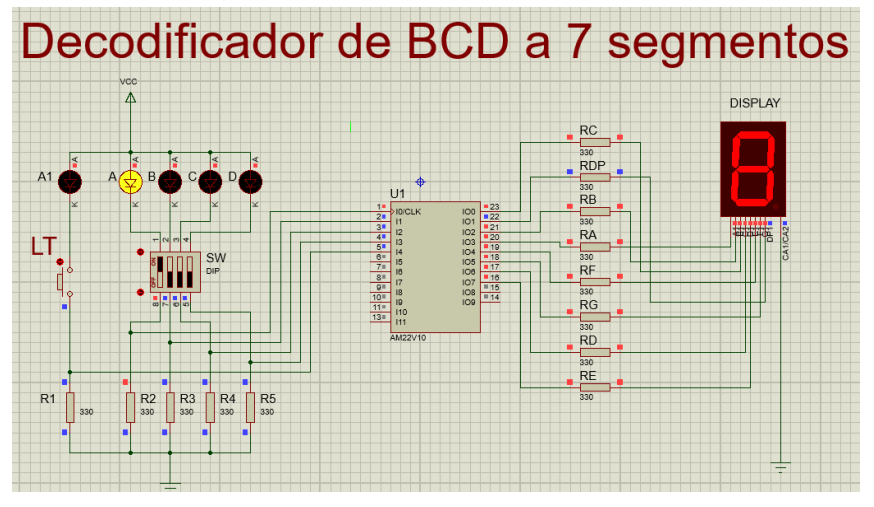

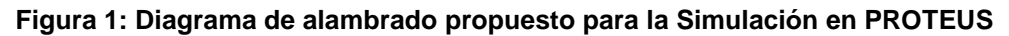

- e) Utilizando el programa PROTEUS efectué la simulación del decodificador **Nota**: no está permitido en esta actividad usar Logicprobe ni Logicstate.
- f) En el caso de que sea correcto el funcionamiento elabore una animación (gif) con cada una de las combinaciones de la simulación de Proteus.
- g) Consulte el video Diseño de PCB BCD 7 segmentos PROTEUS en el siguiente enlace: [https://www.youtube.com/watch?v=Mghag9dMuV8&ab\\_channel=JuanAngelGarzaGarza](https://www.youtube.com/watch?v=Mghag9dMuV8&ab_channel=JuanAngelGarzaGarza)

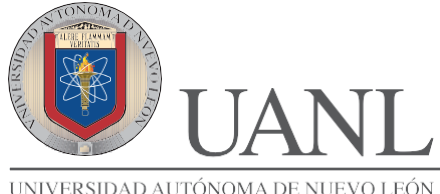

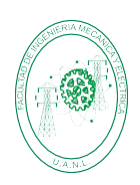

**FACULTAD DE INGENIERÍA MECÁNICA Y ELÉCTRICA**

h) Elabore el diseño del PCB como se muestra en la figura 2.

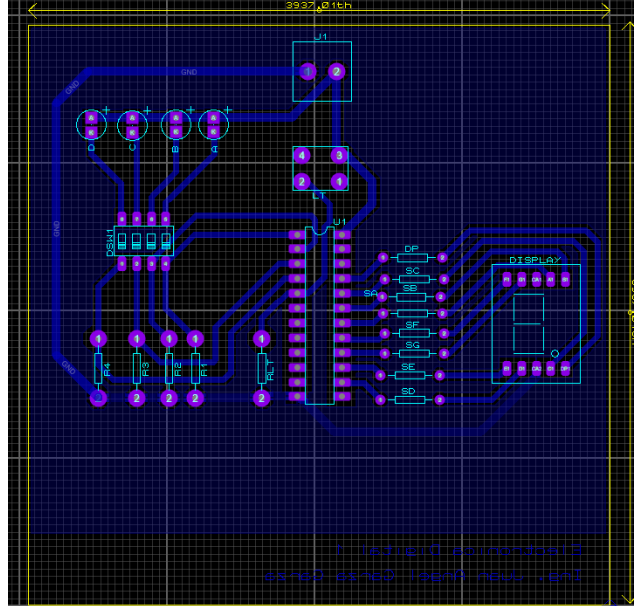

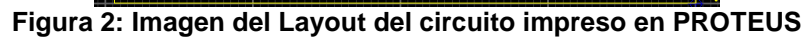

i) Construya el prototipo del decodificador solicitado.

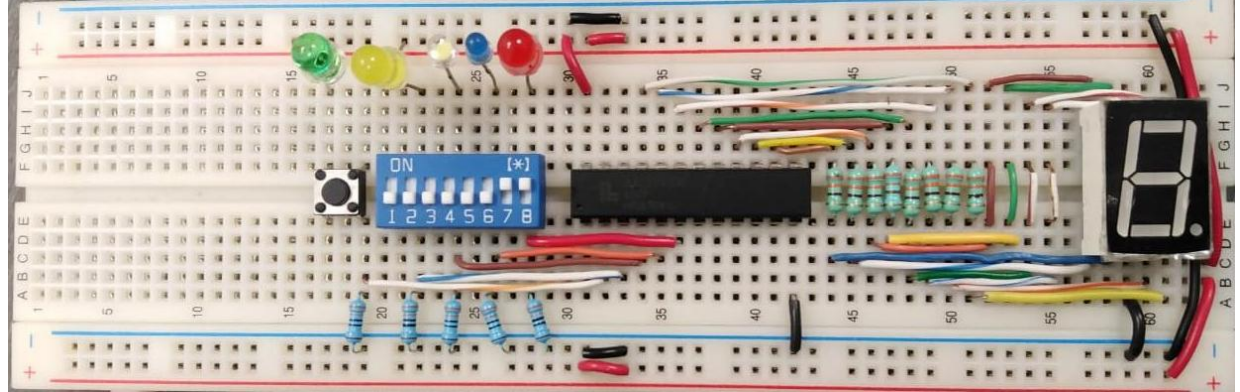

**Figura 3: Imagen del Prototipo armado en físico.**

j) Elabore el reporte

**NOTA:** Todo documento que se realiza de proteus debe tener los datos del alumno, tanto los screens como la simulación gif

Abril 2022, Electrónica Digital I, JAGG

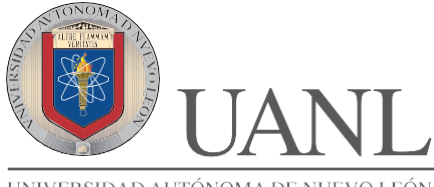

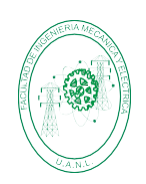

**FACULTAD DE INGENIERÍA MECÁNICA Y ELÉCTRICA**

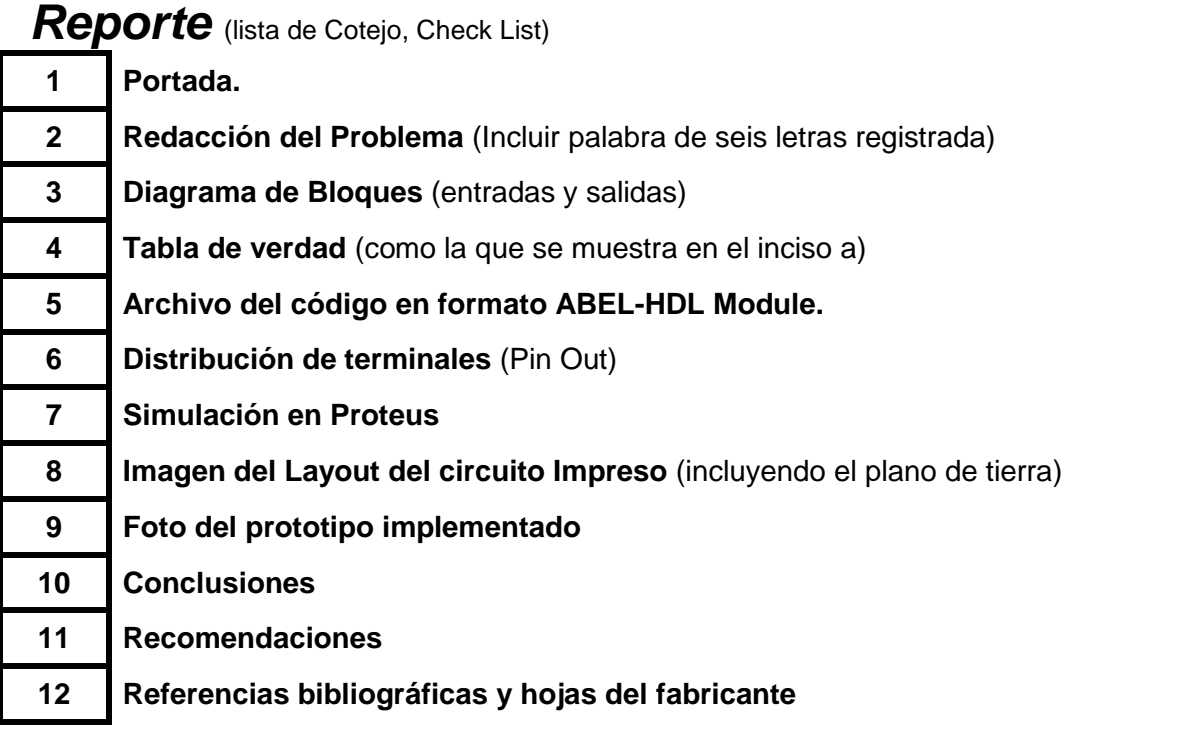

## **Nota: Agregar notas de pie a todas las figuras**

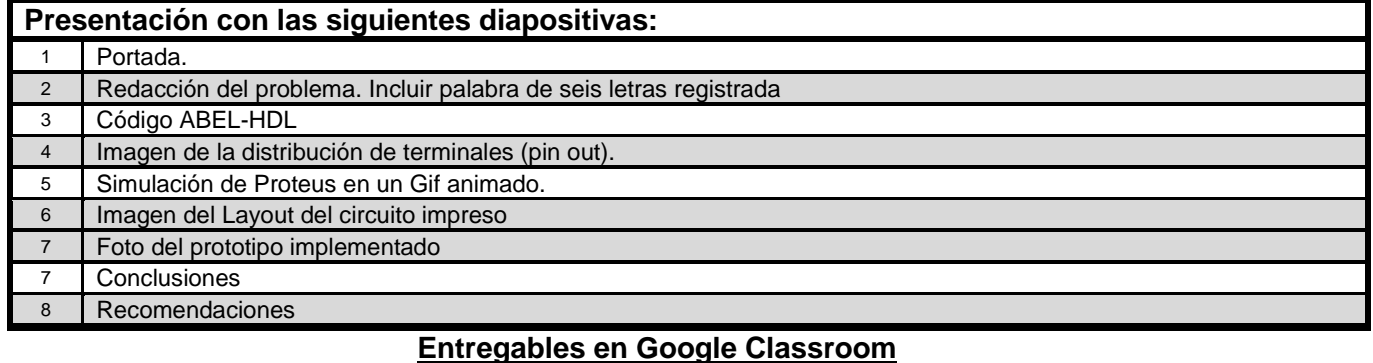

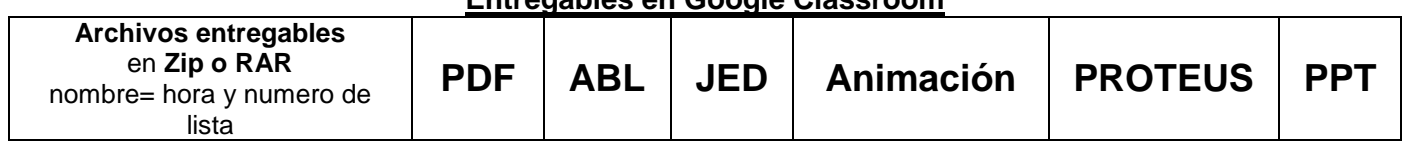

## **Agendar entrevista para su revisión**

**Nota:** Está actividad fundamental es equivalente a la práctica 7 de laboratorio.

*"[He fallado una y otra vez en mi vida, por eso he conseguido el éxito.](https://akifrases.com/frase/137828)*" **Michael Jordán**

Abril 2022, Electrónica Digital I, JAGG